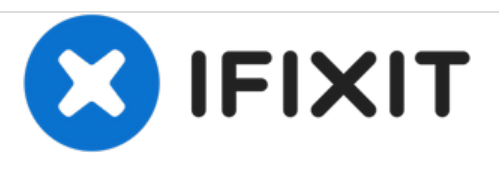

# **Dell Inspiron 15 N5040 Reemplazo del Disco Duro**

Escrito por: Terrence15

## **INTRODUCCIÓN**

En esta guía, le mostraremos cómo extraer y reemplazar el disco duro.

**HERRAMIENTAS:**

Essential [Electronics](file:///Tienda/Tools/Essential-Electronics-Toolkit/IF145-348) Toolkit (1)

#### **Paso 1 — PRECAUCIÓN**

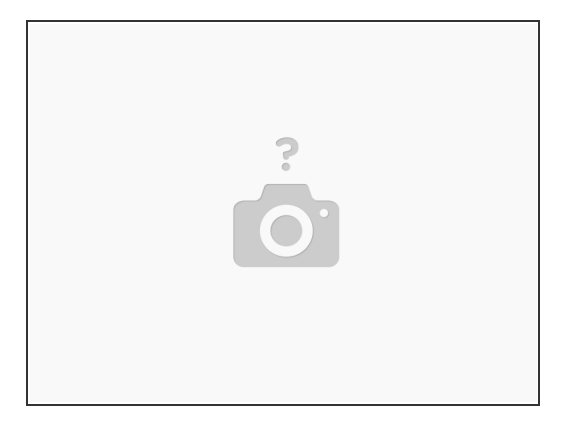

ADVERTENCIA: Antes de trabajar dentro de su computadora, lea la información de seguridad que se envió con su computadora. Siga las instrucciones en "Antes de [comenzar"](https://www.ifixit.com/Guide/Document/pdfjs/?file=https%253A%252F%252Fifixit-documents.s3.amazonaws.com%252FUMyDLgmoxHGDUB6f.pdf#M3.9.27980.Head.1.Section.Title.Before.You.Begin).

PRECAUCIÓN: Para evitar descargas electrostáticas, conecte a tierra usando una correa de conexión a tierra para la muñeca o tocando periódicamente una superficie metálica sin pintar (como un conector en su computadora).

PRECAUCIÓN: Los discos duros son extremadamente frágiles. Tenga cuidado al manipular el disco duro.

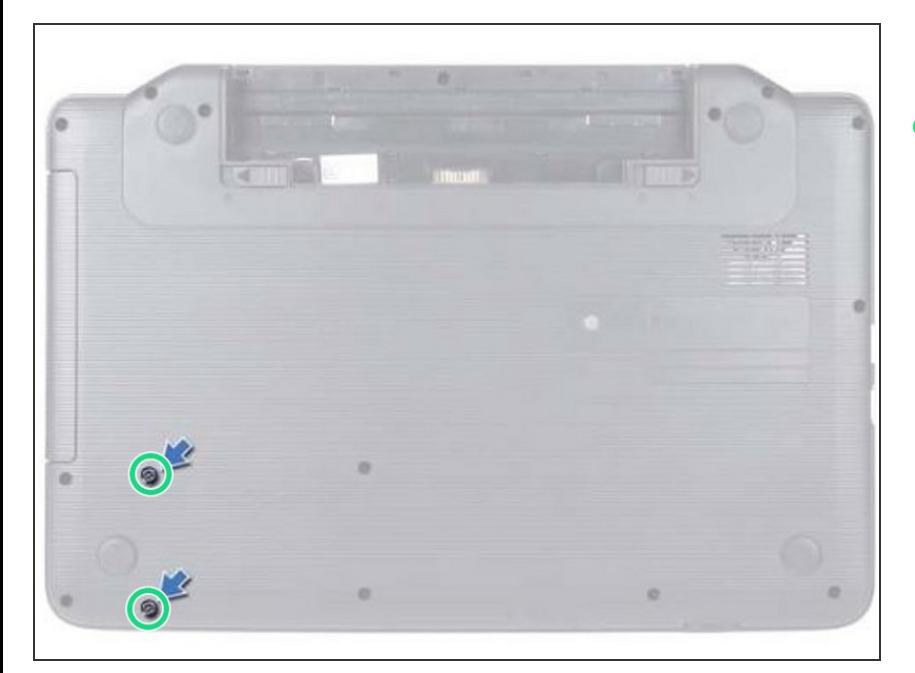

#### **Paso 2 — Retire los tornillos**

Retire los dos tornillos de la base de la computadora.  $\bullet$ 

#### **Paso 3 — Deslizando el disco duro**

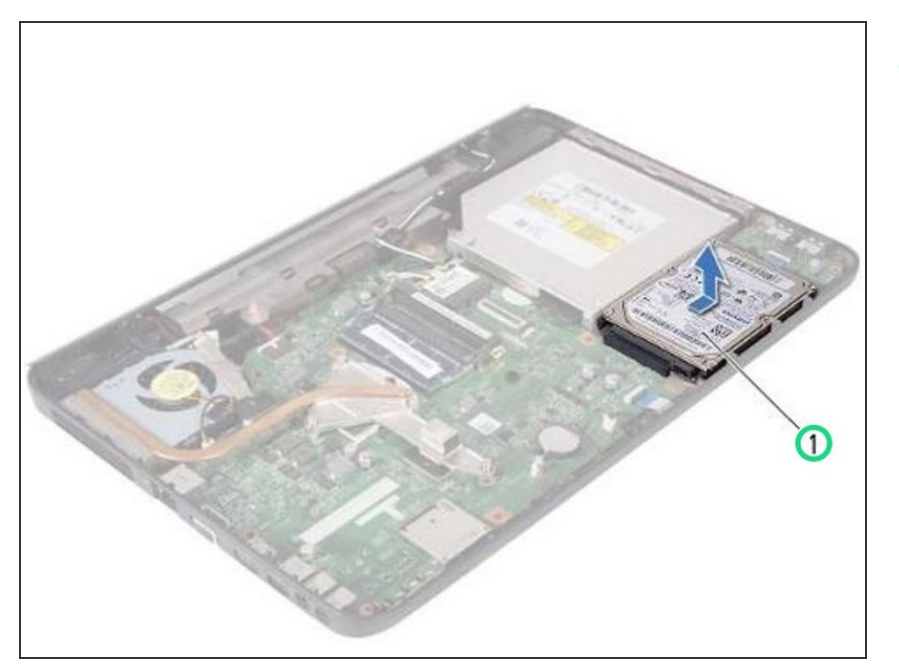

Deslice el disco duro hacia la derecha para desconectarlo del conector de la placa base.  $\bullet$ 

#### **Paso 4 — Levantar el disco duro**

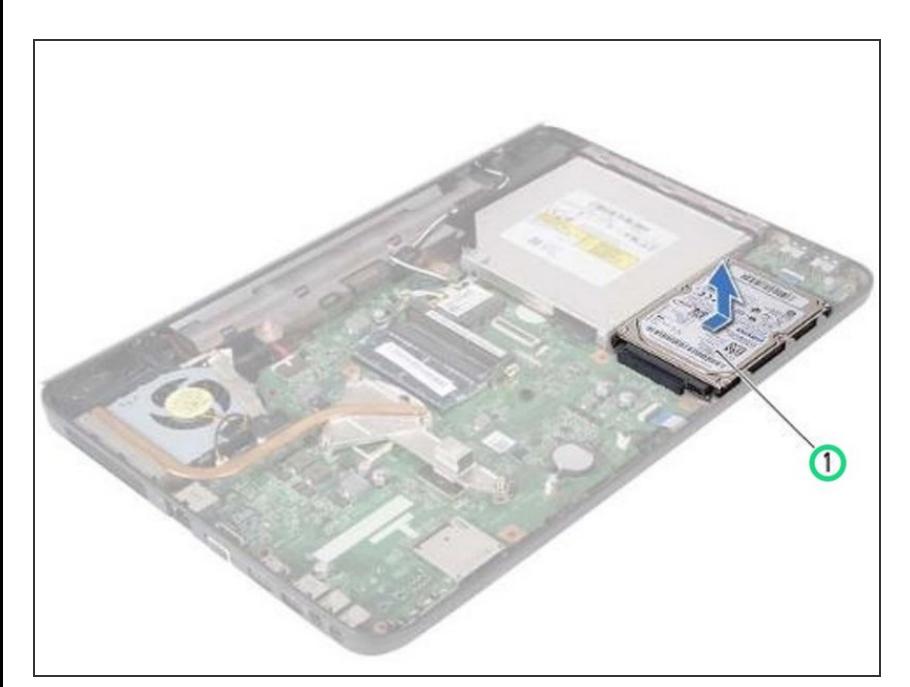

**Levante el disco duro fuera de la** base de la computadora.

#### **Paso 5 — Colocación del disco duro**

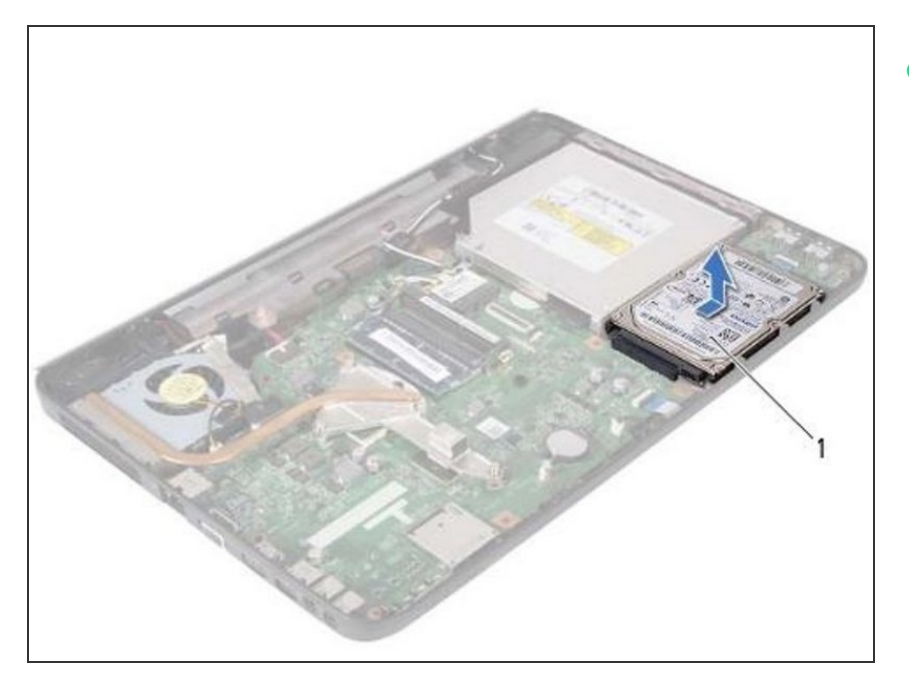

Coloque el NUEVO disco duro en la base de la computadora.  $\bullet$ 

#### **Paso 6 — Empuje el disco duro**

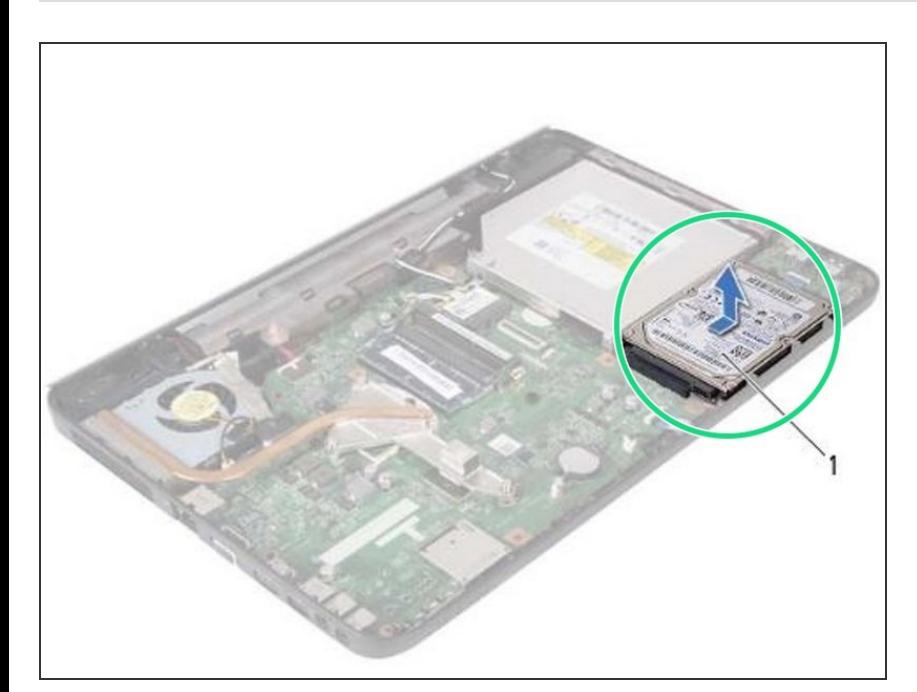

Empuje el disco duro hacia la izquierda para conectarlo al conector de la placa del sistema.  $\bullet$ 

### **Paso 7 — Reemplace los tornillos**

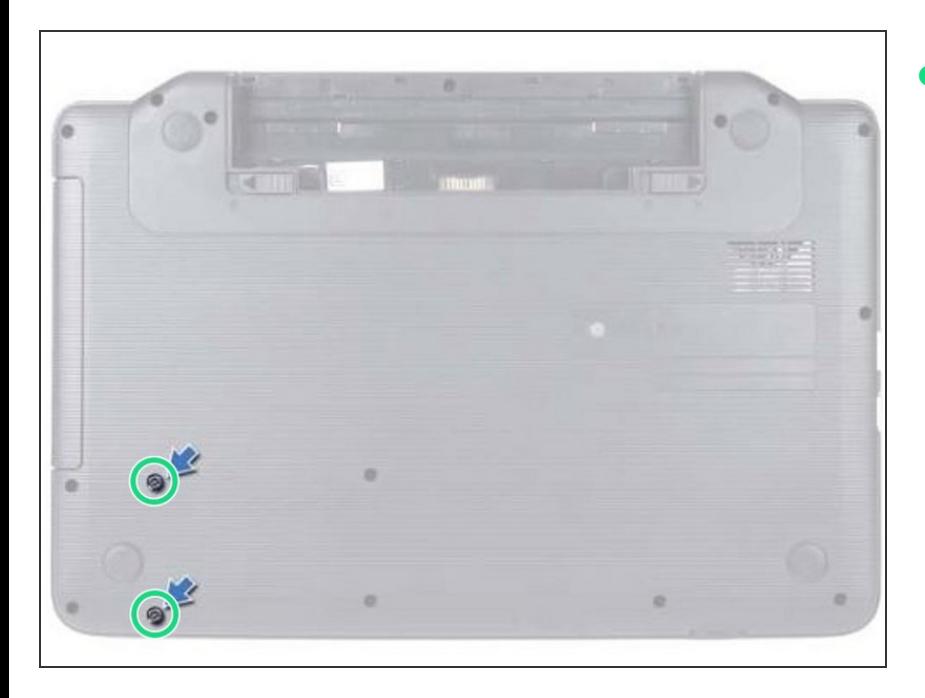

Vuelva a colocar los dos tornillos en la base de la computadora.  $\bullet$